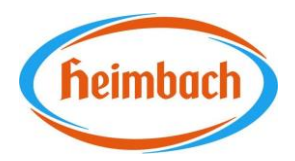

## Information für Fremdfirmen

Liebe Fremdfirmen,

im Zuge einer Verbesserung unseres Fremdfirmen-Managements haben wir das System für die **Sicherheitseinweisung**, sowie die **Voranmeldung** von Fremdfirmen verbessert. Wir beabsichtigen hiermit eine rechtssichere Erfassung und Durchführung von Fremdfirmeneinweisungen, eine schnelle Auswertung anwesender Fremdfirmen bei einem Notfall, sowie die Vereinfachung interner Abläufe.

Zukünftig nutzen wir hierzu die webbasierte Software von Secova, das

## **SAM Fremdfirmenmodul.**

Die Sicherheitseinweisung für die jeweiligen Fremdfirmen-Mitarbeiter sowie die Voranmeldung ist durch die jeweilige Fremdfirma **selbst** und **vor Arbeitsaufnahme** in unserem Haus, zu gewährleisten. Nur nach Vorlage dieser beiden Dokumente erhält der/die Fremdfirmen Mitarbeiter/in nach Prüfung durch den Empfang zum Heimbach Gelände Zutritt und kann die geplante Tätigkeit durchführen. Bei fehlender Fremdfirmeneinweisung und fehlender Voranmeldung kann leider **kein Zutritt** erfolgen!

Zur Durchführung der **Fremdfirmeneinweisung** nutzen Sie bitte den nachfolgenden Link, alternativ QR-Code.

<https://heimbach.secova.de/app2/visitor?o=26&secret=5f05be8267e5d>

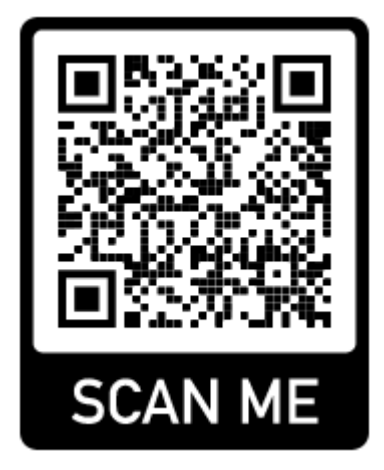

Im ersten Schritt wird der/die Fremdfirmen-Mitarbeiter/in aufgefordert seinen/ihren **Vor- und Nachnamen**, die **Firma** sowie den **Firmensitz** einzutragen.

Im zweiten Schritt startet die Fremdfirmeneinweisung mit abschließendem Fragebogen. Sollte eine Frage nicht richtig beantwortet werden, führt das System den/die Mitarbeiter/in automatisch in das betreffende Themenfeld zurück.

Heimbach GmbH An Gut Nazareth 73 52353 Düren

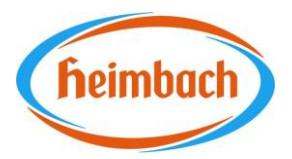

Das Blättern innerhalb der Informationsseiten geschieht über die Pfeiltasten oben rechts.

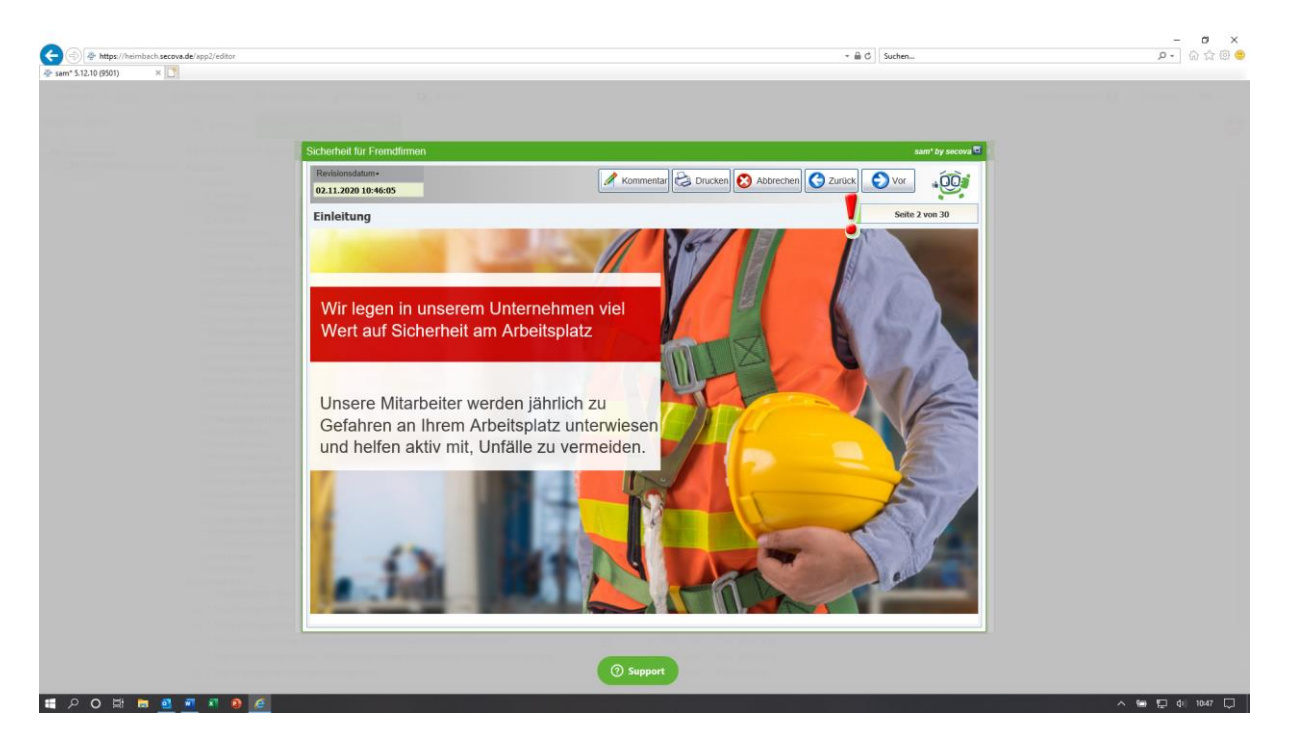

Die **Besuchervoranmeldung** ist mindestens 3 Tage vor Arbeitsaufnahme durch die Fremdfirma vorzunehmen. Dadurch erhalten wir frühzeitig Informationen über die geplante Durchführung der Fremdfirmen-Tätigkeit. Mit dem nachfolgenden Link, alternativ QR-Code, kommen Sie auf die Anmeldemaske – siehe nachfolgendes Foto.

[https://heimbach.secova.de/app2/visitor\\_prereg?o=26&secret=5f05be8267e5d](https://heimbach.secova.de/app2/visitor_prereg?o=26&secret=5f05be8267e5d)

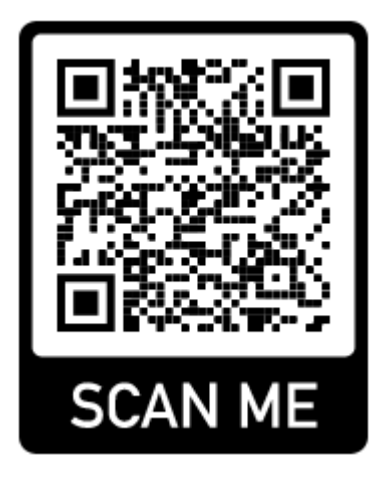

Heimbach GmbH An Gut Nazareth 73 52353 Düren

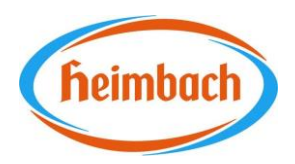

- 1. Durch einen Klick auf "Person **hinzufügen"** können die Personendaten eingegeben werden. Nun bitte unterhalb vom Namen auf "Speichern" klicken.
- 2. Anschließend die anderen Informationsfelder im unteren Bereich ausfüllen: Eintrag bei **Tätigkeit** "Monteur" auswählen und **Aufenthaltszeit** und **Ansprechpartner** eintragen**.** Durch Betätigen des Buttons "Speichern" wird der Vorgang beendet.

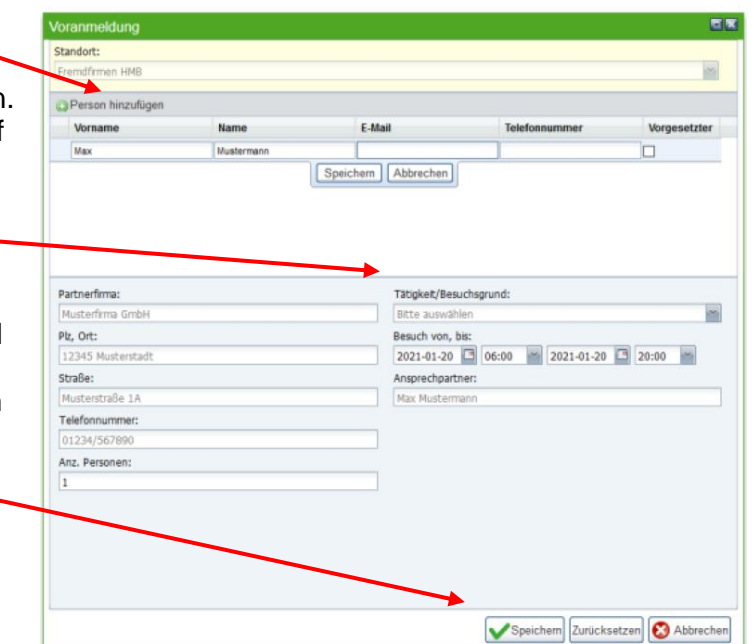

Nur unter Einhaltung der oben dargestellten Abläufe durch

Rücksendung der ausgefüllten **Fremdfirmenmeldung** und der **Voranmeldung**, inkl. **Fremdfirmeneinweisung** im SAM Fremdfirmenmodul ist der Zutritt auf das Firmengelände gestattet und ein reibungsloser Ablauf möglich. Bitte unterstützen Sie uns, um dies zu gewährleisten.

Sollten sich ihrerseits noch Fragen zur Nutzung und Durchführung ergeben zögern Sie nicht uns anzusprechen. Wir helfen Ihnen gerne – vielen Dank.

Düren, 23.11.2023 Herbert Faßbender (Fachkraft für Arbeitssicherheit)